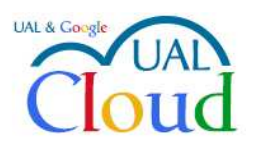

Los servicios de Google para la UAL

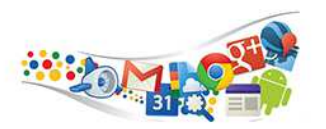

## ELIMINAR TU CUENTA DE CORREO EN THUNDERBIRD

Si has decidido usar el interfaz web de Gmail para tu nuevo correo UalCloud, puedes eliminar tu cuenta de correo en Thunderbird. Abre el programa, haz clic con el botón derecho del ratón sobre tu cuenta y elige **Configuración**:

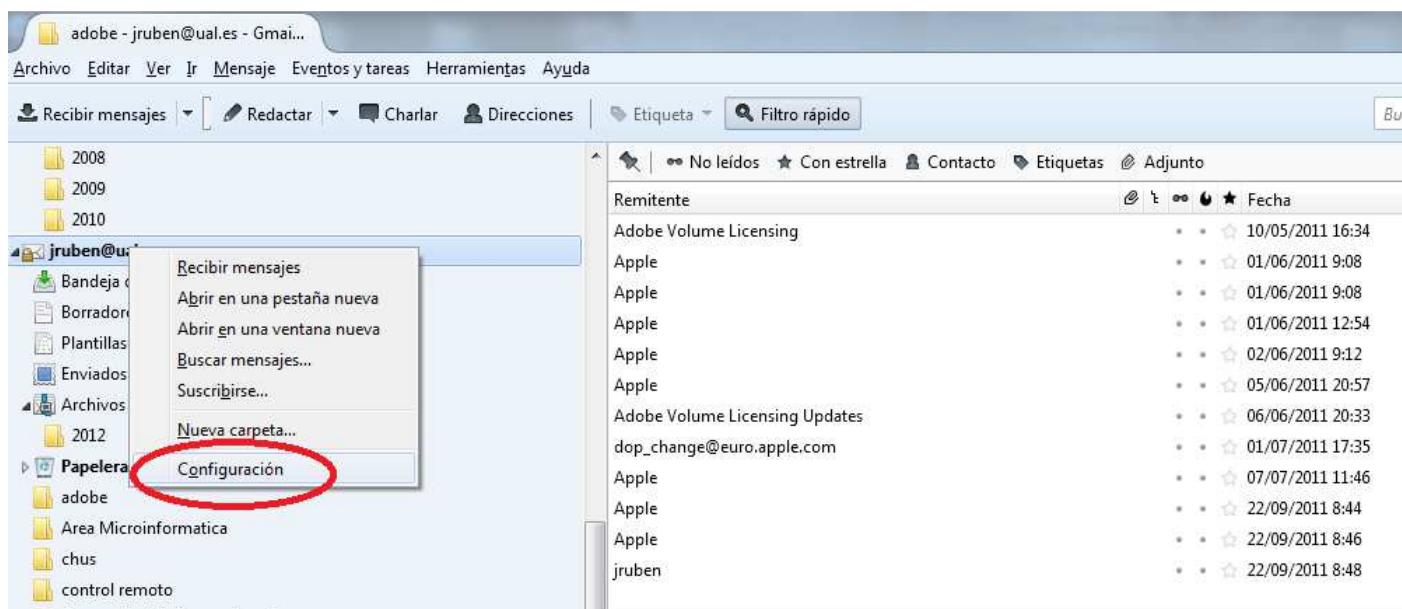

En la parte inferior, elige **Operaciones sobre la cuenta** – **Eliminar cuenta**:

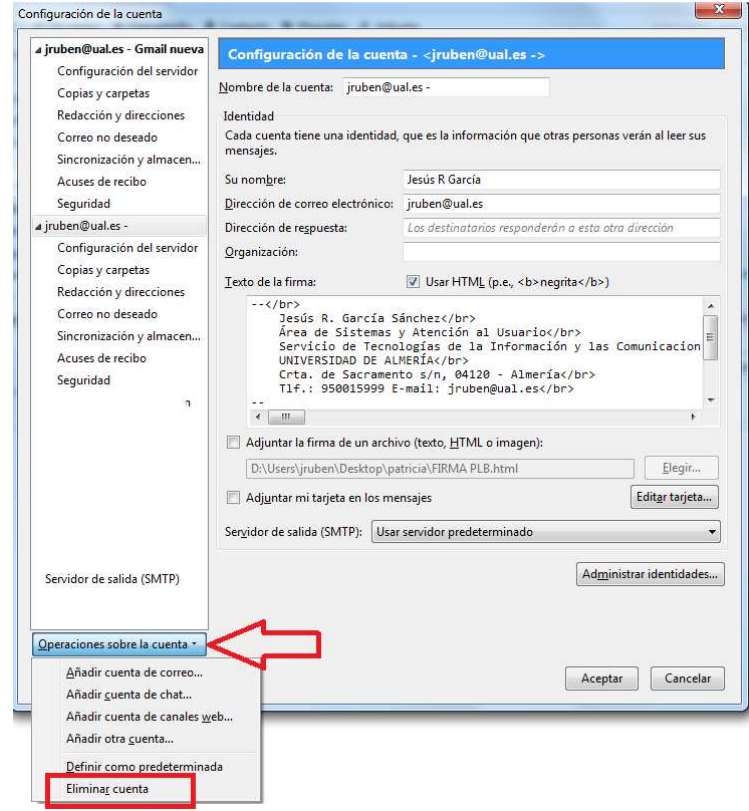

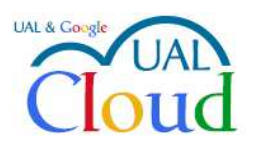

Los servicios de Google para la UAL

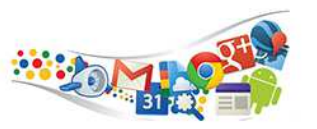

Confirma que quieres quitar la cuenta:

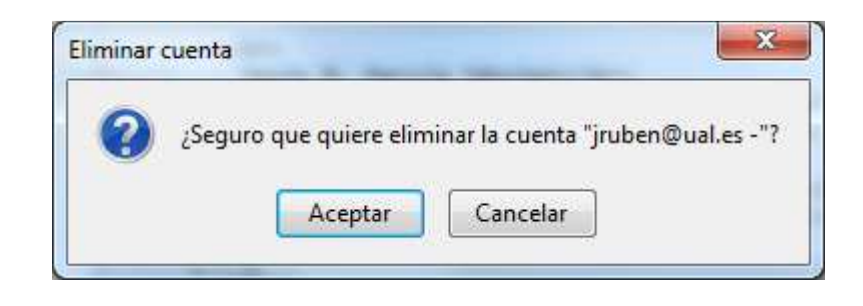

Una vez eliminada, no aparece en Thunderbird. Los mensajes NO se eliminan del servidor, ni tampoco se eliminan las carpetas locales que tengas en Thunderbird.